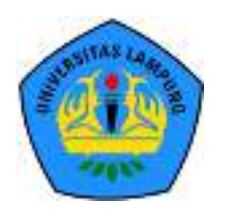

Seminar Nasional Ilmu Teknik dan Aplikasi Industri (SINTA)

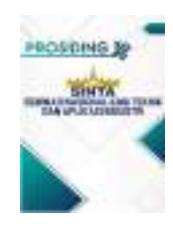

Homepage: sinta.eng.unila.ac.id

# **Komunikasi host to host pada payment gateway dengan private network dan token akses**

## B Sundari a,\*, H Fitriawan b, M Mardiana c

*<sup>a</sup>Magister Teknik Elektro, Universitas Lampung, Jl. Prof. Sumantri Brojonegoro No. 1, Bandar Lampung 35145, bambang.sundari@staff.unila.ac.id* 

*<sup>b</sup>Fakultas Teknik, Universitas Lampung, Jl. Prof. Sumantri Brojonegoro No. 1, Bandar Lampung 35145, helmy.fitriawan@eng.unila.ac.id <sup>c</sup>Fakultas Teknik, Universitas Lampung, Jl. Prof. Sumantri Brojonegoro No. 1, Bandar Lampung 35145, mardiana@eng.unila.ac.id* 

#### I N F O R M A S I A R T I K E L A B S T R A K

*Riwayat artikel:* Diterima tgl/bln/tahun Direvisi tgl/bln/tahun

*Kata kunci:*  Teknologi informasi *xml json web service*  Integrasi

### serta lintas platform tanpa harus memiliki akses langsung ke sistem tersebut. Pertukaran informasi tersebut dapat dilakukan dengan format pesan yang sudah disepakati seperti xml atau json format. Teknologi web service memungkinan pertukaran data dalam hal integrasi dua atau lebih sistem yang saling terhubung dengan mempertimbangkan keamanan serta hak akses sesuai kebutuhan. Keamanan komunikasi melalui web service bisa dengan eskalase jaringan, token akses serta enkripsi data yang dikirim. Artikel ini membahas web service yang bisa diakses melalui aplikasi php serta .NET dengan menerapkan keamanan berbasis eskalase jaringan dan token akses.

Perkembangan teknologi informasi memungkinkan komunikasi data antar sistem

#### **1. Pendahuluan**

Kebutuhan integrasi sistem dalam mewujudkan kemudahan akses oleh *internal* maupun *external* dalam bertukar informasi sesuai kebutuhan sangat dibutuhkan saat ini. Berbagi data antar sistem dapat dilakukan melalui Information system Integration (ISI) [1]. Teknologi yang digunakan misalnya Service Oriented Architecture (SOA), mengkonfigurasi Service Oriented Integration (SOI) [1]. Sebagai contoh adalah proses pembayaran pada sebuah perguruan tinggi xyz dengan beberapa mitra bank secara *online* dan *real time* diperlukan komunikasi data antara sistem pada perguruan tinggi xyz dengan mitra bank. Selain integrasi dari sisi sistem, dipertimbangkan juga faktor keamanan dalam komunikasi data tersebut supaya tidak terjadi kebocoran atau dimanfaatkan oleh pihak lain yang tidak berhak.

Perguruan tinggi xyz memiliki transaksi pembayaran terkait biaya pendafataran atau seleksi mahasiswa baru serta uang kuliah bagi mahasiswa. Transaksi tersebut diharapkan bisa terintegrasi dengan beberapa mitra bank secara online dan real time dilihat dari sistem internal perguruan tinggi. Data transaksi tersebut bersifat dinamis sehingga mitra bank bersifat sebagai klien dan data master tagihan terpusat di perguruan tinggi.

Kebutuhan tersebut harus didukung infrastruktur jaringan, server dan sistem yang menghubungkan antara perguruan tinggi dengan mitra bank dengan mekanisme web service dalam komunikasi datanya. Pengembangan

<sup>\*</sup> Penulis korespondensi.

E-mail: xxx@xxx (P Pertama)

channel pembayaran sepenuhnya dilakukan oleh pihak mitra bank misalnya melalui chanel internet banking, ATM serta mobile banking.

#### **2. Tinjauan pustaka**

#### *2.1. Sistem Informasi*

Sistem informasi adalah suatu sistem di dalam suatu organisasi yang mempertemukan kebutuhan pengolahan transaksi harian, mendukung operasi, bersifat manajerial dan kegiatan strategi dari suatu organisasi dan meyediakan pihak luar tertentu denagn laporanlaporan yang diperlukan [2]. Menurut R.Mcleod, Sistem Informasi merupakan sistem yang mempunyai kemampuan untuk mengumpulkan informasi dari semua sumber dan menggunakan berbagai media untuk menampilkan informasi [2].

Menurut Laudon, "Sistem informasi adalah suatu sistem di dalam suatu organisasi yang mempertemukan kebutuhan pengolahan transaksi harian, mendukung operasi, bersifat manajerial dan kegiatan strategi dari suatu organisasi dan menyediakan pihak luar tertentu dengan laporan-laporan yang diperlukan" [3]. Menurut Budi Sutedjo, "Sistem Informasi adalah kumpulan elemen yang saling berhubungan satu sama lain untuk membentuk suatu kesatuan untuk mencapai satu tujuant" [4]. Menurut Jerry Futz Gerald, "Sistem adalah jaringan kerja dari prosedur-prosedur saling terkait, berkumpul bersama-sama dalam melakukan kegiatan atau menyelesaikan sasaran tertentu." [4].

#### *2.2. Web service*

*Web service* adalah aplikasi berbasis web yang dapat diakses oleh klien dengan tujuan menyediakan data atau pertukaran data sesuai format data yang sudah ditentukan. Perbedaan platform tidak menjadi masalah serius karena pada prinsipnya web service dapat diakses multi platform. Komunikasi data melalui web service memudahkan sebuah organisasi dalam integrasi data beberapa aplikasi atau sistem internal ataupun penyedian informasi kepada pihak eksternal sesuai kebutuhan.

*Web service* dapat diartikan sebuah metode pertukaran data tanpa memperhatikan sebuah database ditanamkan, bahasa dan platform sebuah data itu dikonsumsi [5]. Beberapa standar dn teknologi yang mendukung pengembangan *web service* seperti *Representational State Transfer* (REST), arsitektur yang menggunakan prinsip-prinsip yang membuat internet terukur, dan *Simple Object Access Protocol*  (SOAP) protokol komunikasi yang sering digunakan [1]. Teknologi komunikasi data pada sistem terintegrasi menggunakan *web service* dengan *port* 80 (*http*) atau 443 (*https*) pada layer 7 (*application layer*) dengan

format data yang dihasilkan berupa *xml (aXtensible Markup Language)* atau *json (javascript object notation)*. *Web service* pada pemrogaman *php (Hypertext Preprocessor)* menggunakan *SOAP (Simple Object Access Protocol)* atau *Restfull*. *Soap* sudah didukung oleh *php* mulai versi 5 dengan *extention*  berbasis C. *Soap* versi sebelumnya tersedia pada PEAR atau PECL (The Php extension and Application Repository) yang diimplementasikan pada C. [6]

#### *2.2. Virtual private network*

*Virtual Private Network (VPN)* adalah sebuah jaringan komputer antar node yang memanfaatkan jaringan publik (Internet/WAN) karena kemungkinan dalam kasus atau kondisi tertentu tidak mengijinkan untuk membangun infratsrukturnya sendiri. Ketika terkoneksi VPN, interkoneksi antar node seperti jaringan independen yang sebenarnya telah membuat jalur khusus melalui koneksi atau jaringan publik [7]. Karena jalur ini adalah jalur khusus, keamanan dan bandwidth terjamin [8]. *Tools* atau *software* VPN bisa menggunakan versi berbayar maupun gratis. Tujuan VPN adalah membuat jalur koneksi khusus dengan tujuan membatasi spesifikasi klien yang bolah atau tidak terhubung dalam jarigan khusus tersebut. Alasan utama dari VPN ini secara umum adalah keamanan jaringan untuk tujuan tertentu.

#### **3. Rancangan sistem**

Konsep yang ditawarkan adalah membuat jaringan private network untuk sistem host to host yang menghubungkan server mitra bank ke server perguruan tinggi. Server mitra bank menggunakan 2 (dua) NIC dan berbasis web aplication yang sudah disiapkan oleh perguruan tinggi. Server mitra bank memiliki 2 (dua) alamat ip dalam kelas yang berbeda dan dibuat static route sesuai kelas ip dari private network host to host serta provider yang menghubungkan server tersebut ke jaringan mitra bank.

Tujuan dari eskalase private network host to host ini adalah keamanan proses akses web service bagi klienklien yang sudah didaftarkan hak aksesnya. Fitur static route pada eskalase jaringan ialah salah satu antisipasi koneksi jaringan diluar kelas ip/subnet diluar yang sudah ditentukan.

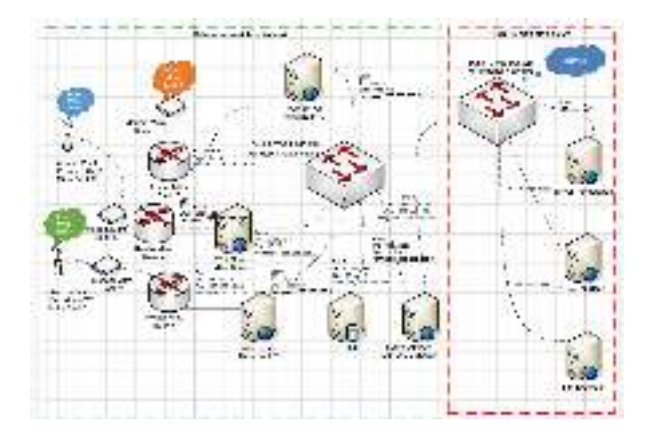

**Gambar.1.** Konsep jaringan private network host to host

Gambar 1 merupakan konsep jaringan private network host to host dengan beberapa mitra bank. Provider pihak ketiga masing-masing mitra bank berbeda sesuai infrastruktur jaringan terdekat yang mereka miliki. Berikut contoh konfigurasi salah satu server mitra bank dengan 2 NIC aktif pada sistem operasi Centos 6:

| [root@WsdlServer]# vim /etc/iproute2/rt tables<br># Add for static routing<br>1<br><b>KAMPUS</b> |                             |
|--------------------------------------------------------------------------------------------------|-----------------------------|
| $\mathfrak{D}$<br><b>BANK</b><br>[root@ServerMitra]#                                             | cat /etc/sysconfig/network- |
| scripts/ifcfg-eth0<br>DEVICE=eth0                                                                |                             |
| TYPE=Ethernet                                                                                    |                             |
| UUID=xxxx (Don't Update)                                                                         |                             |
| ONBOOT=yes                                                                                       |                             |
| NM CONTROLLED=yes                                                                                |                             |
| BOOTPROTO=none                                                                                   |                             |
| HWADDR=xxxx (Don't Update)                                                                       |                             |
| TPADDR=10.20.20.111                                                                              |                             |
| $PREFFIX = 24$                                                                                   |                             |
| GATEWAY=10.20.20.1                                                                               |                             |
| DEFROUTE=yes                                                                                     |                             |
| [root@WsdlServer]#<br>cat                                                                        | /etc/sysconfig/network-     |
| scripts/route-eth0                                                                               |                             |
| ADDRESS0=10.20.20.0                                                                              |                             |
| NETMASK0=255.255.255.0<br>GATEWAY0=10.20.20.1                                                    |                             |
| (KAMPUS)<br>METRIC0=1                                                                            |                             |
| ADDRESS1=10.10.5.0                                                                               |                             |
| NETMASK1=255.255.255.0                                                                           |                             |
| GATEWAY1=10.20.20.1                                                                              |                             |
| METRIC1=1<br>(KAMPUS)                                                                            |                             |
| ADDRESS2=192.168.0.0                                                                             |                             |
| NETMASK2=255.255.0.0                                                                             |                             |
| GATEWAY2=10.20.20.1                                                                              |                             |
| METRIC2=1 (KAMPUS) 0                                                                             |                             |
| 10.20.20.0/24 via 10.20.2.111                                                                    |                             |
| 10.10.0.0/24 via 10.20.20.111                                                                    |                             |
| 192.168.0.0/24 via 10.20.20.111                                                                  |                             |
| [root@WsdlServer]# /etc/init.d/network restart                                                   |                             |

**Gambar 2.** Konfigurasi ip dan route *eth0*

| [root@WsdlServer]#<br>scripts/ifcfq-eth1<br>DEVICE=eth1 | cat. | /etc/sysconfig/network-                         |  |  |  |  |  |  |  |
|---------------------------------------------------------|------|-------------------------------------------------|--|--|--|--|--|--|--|
| $HWADDR = 40: F2: F9: 34: F4: 19$                       |      |                                                 |  |  |  |  |  |  |  |
| TYPE=Ethernet                                           |      |                                                 |  |  |  |  |  |  |  |
| UUID=3f8b304a-b25b-471f-9829-43dfd74ecbe9               |      |                                                 |  |  |  |  |  |  |  |
| ONBOOT=yes                                              |      |                                                 |  |  |  |  |  |  |  |
| BOOTPROTO=static                                        |      |                                                 |  |  |  |  |  |  |  |
| TPADDR=13.8.1.18                                        |      |                                                 |  |  |  |  |  |  |  |
| NETMASK=255.255.255.240                                 |      |                                                 |  |  |  |  |  |  |  |
| $GATENAY = 13.8.1.17$                                   |      |                                                 |  |  |  |  |  |  |  |
| NM CONTROLLED=yes                                       |      |                                                 |  |  |  |  |  |  |  |
| [root@WsdlServer]#                                      | cat  | /etc/sysconfig/network-                         |  |  |  |  |  |  |  |
| scripts/route-eth1<br>ADDRESS0=13.8.1.0                 |      |                                                 |  |  |  |  |  |  |  |
| NETMASK0=255.255.255.240                                |      |                                                 |  |  |  |  |  |  |  |
| GATEWAY0=13.8.1.17                                      |      |                                                 |  |  |  |  |  |  |  |
| $METRTC0=2$                                             |      |                                                 |  |  |  |  |  |  |  |
| ADDRESS1=10.255.0.0                                     |      |                                                 |  |  |  |  |  |  |  |
| NETMASK1=255.255.0.0                                    |      |                                                 |  |  |  |  |  |  |  |
| GATEWAY1=13.8.1.17                                      |      |                                                 |  |  |  |  |  |  |  |
| $MFTRTC1 = 2$                                           |      |                                                 |  |  |  |  |  |  |  |
| 13.8.1.0/24 via 13.8.1.18                               |      |                                                 |  |  |  |  |  |  |  |
| 10.255.0.0/24 via 13.8.1.18                             |      |                                                 |  |  |  |  |  |  |  |
|                                                         |      | [root@ServerMitra]# /etc/init.d/network restart |  |  |  |  |  |  |  |

**Gambar 3.** Konfigurasi ip dan route *eth1*

Langkah berikutnya adalah konsep komunikasi data server tagihan host to host universitas dengan mitra bank menggunakan format data xml pada php web service. Parameter yang dikirimkan maupun yang diterima berupa plain text atau json format.

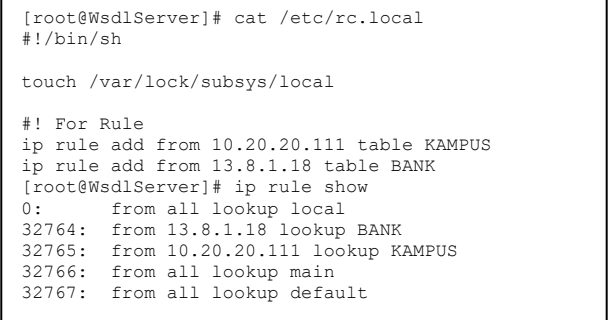

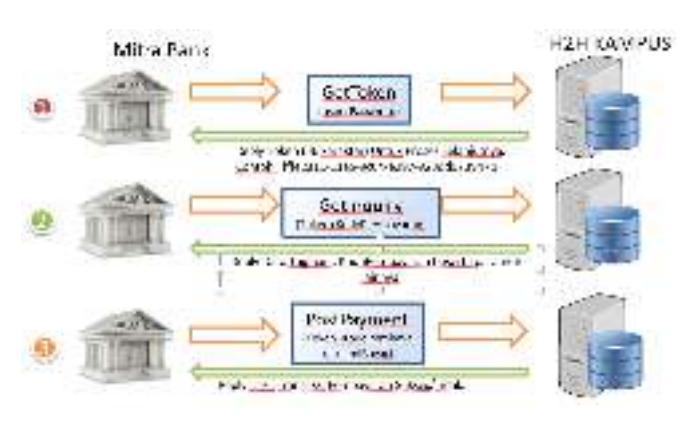

**Gambar 4.** Konfigurasi static route

**Gambar 5.** Konsep komunikasi data *host to host*

Pembuatan php web service menggunakan library nusoap. Library tersebut dapat diunduh dari laman https://sourceforge.net/projects/nusoap/. Skema

database untuk data tagihan menyesuaikan kebutuhan. Berikut ilustrasi praktis untuk tabel-tabel yang digunakan pada simulasi.

| tagihan |                          |
|---------|--------------------------|
|         | <b>PIX nomor_tagihan</b> |
|         | id tagihan               |
|         | nama                     |
|         | fakultas                 |
|         | program studi            |
|         | Info blaya               |
|         | semester                 |
|         | total_tagihan            |
|         | flag bayar               |
|         | time bayar               |
|         | ref tanggal              |
|         | ref waktu                |
|         | channel bayar            |
|         | ref_billing              |
| -       | .<br>.,<br>۰             |

**Gambar 6.** Tabel tagihan pada database

| nitra <b>bank</b>   |
|---------------------|
| <b>PR</b> kode_bank |
| nama_bank           |
| password            |
| token               |
| create token        |
| expired token       |

**Gambar 7.** Tabel mitra bank pada database

Php web service yang dibuat menggunakan php versi 7 dan web server Apache 2 dengan sistem operasi windows 10. Akses php web service dibuat dengan konsep *single url many service* yang berarti alamat web service bersifat statis dengan beberapa fungsi yang bisa diakses tanpa merubah alamat web service. Berikut kutipan script php web service yang dibuat:

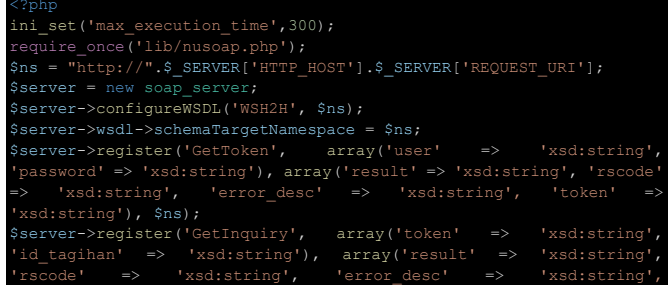

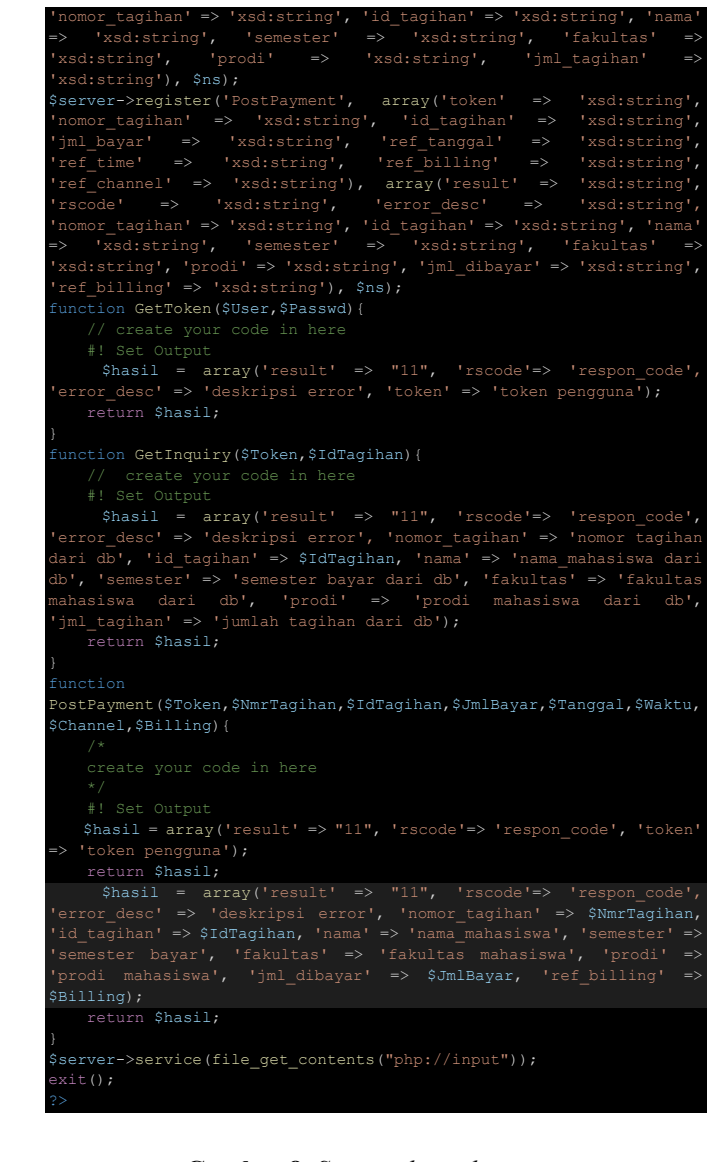

**Gambar 8.** *Syntax php web service* 

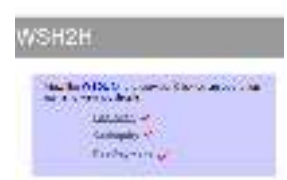

**Gambar 9.** *Php web service via browser* 

Php web service yang didesain untuk diakses melalui aplikasi berbasis .Net (Visual Studio) secara umum sering digunakan pada mitra bank. Desain output web service selalu diawali dengan parameter "result" yang wajib diisi dan tidak boleh kosong. Pada ujicoba yang dilakukan untuk parameter "result" selalu diisi dengan angka "11" sebagai tanda web service *Up* dan *reply*. Berikut gambar menambahkan php web service h2h tersebut pada project .NET.

```
$param = array('user' => $User, 'password' => 
$Passwd); 
$client = new nusoap_client('http://localhost/ 
/h2h/ServiceH2H.php'); 
$response = $client->call('GetToken',$param);
```
**Gambar 10.** *Php web service via browser*

| ___<br>$-112-01$ |   |                        |
|------------------|---|------------------------|
|                  |   | $\overline{a}$         |
|                  |   |                        |
|                  |   | <b>Andrew Morrison</b> |
| n.               |   |                        |
| n.               | ш |                        |

**Gambar 10.** Pemilihan menu penambahan *web service* .NET

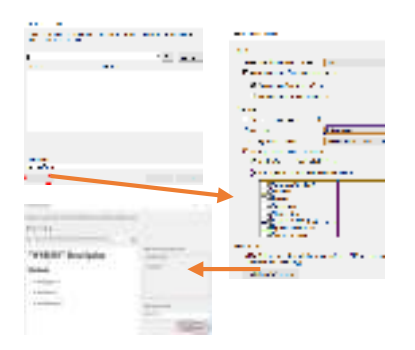

**Gambar 11.** *Add web service on .Net*

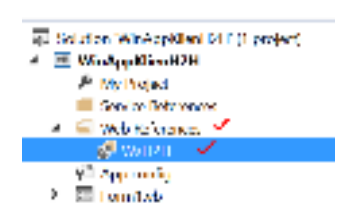

**Gambar 11.** Web service h2h berhasil ditambahkan

Akses php web service melalui aplikasi .NET tidak memasukan parameter "result" hasil output web service. Sebagai contoh pada service GetToken mengharuskan ada 2 (dua) parameter masukan yaitu user dan password kemudian memberikan output 4 (empat) paremeter yaitu result, rscode, error\_desc dan token. Berikut perbedaan dari keduanya.

0 references Private Sub BindetToken\_Click(sender As Object, e As EventArgs) Handles BindetToken.Click Die Mr. As. New KSH2HLMSH2H V ha.detToken("BEE", "handling", RaCode, EnrOesc, Token)

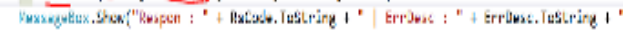

#### End Sub

**Gambar 12.** *Simple cccess method GetToken on .Net*

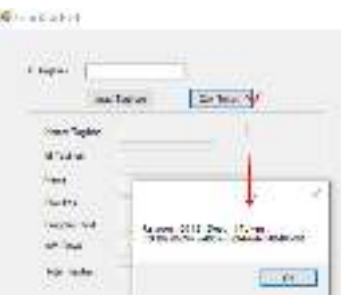

**Gambar 13.** Hasil GetToken *via .Net* 

|                         | Like Shiple (B) at Areas Pound (SOAP) finder contribution of on on-                         |  |
|-------------------------|---------------------------------------------------------------------------------------------|--|
| <b>Later</b><br>Two the |                                                                                             |  |
|                         | Test Library III hands field from deal Climber's Thicken<br>Test Substance of Sulla (45.00) |  |

**Gambar 14.** Hasil GetToken *via php* 

Pada gambar diatas untuk akses melalui .NET tidak memasukan parameter "result" sebagai sebuah parameter hasil melainkan langsung ke "rscode" setalah parameter masukan user dan password sesuai gambar 10.

#### **3. Simulasi**

Simulasi diakukan untuk memastikan web service yang sudah dibuat tidak ada *bug* serta bisa diakses melalui platform .Net. Sebagai contoh ada 4 (empat) tagihan untuk proses simulasi yaitu dengan id tagihan seperti pada gambar berikut:

|  | sance applies at applies (each and a construction program and clients lange). In recover and replies fire buy<br>Inclusionally, detection of the excitence project detection detection request the excitence of the constructio |  |                  |                   |  |
|--|----------------------------------------------------------------------------------------------------|--|------------------|-------------------|--|
|  | LENGTH COUNTRY ORDER AND DIRECT WITH A PRODUCT THE RELEASED FOR A RELEASED FOR THE                                                                                                    |  |                  | TV1 MHL.18        |  |
|  | stratitioned behinders been been far . Think the Humbler for this design is                                                                                                    |  |                  | 10080030          |  |
|  | Contracted with a 1-day many transition of the designed                                                                                                    |  | <b>CONVERTED</b> | ATTACK TO         |  |
|  | system interest dust developed the curry should death. These functions is the user state constant                                                                                                    |  |                  | California (1997) |  |

**Gambar 15.** Daftar data dummy di database

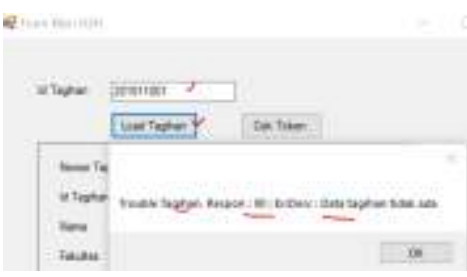

**Gambar 16**. Contoh error GetInquiry

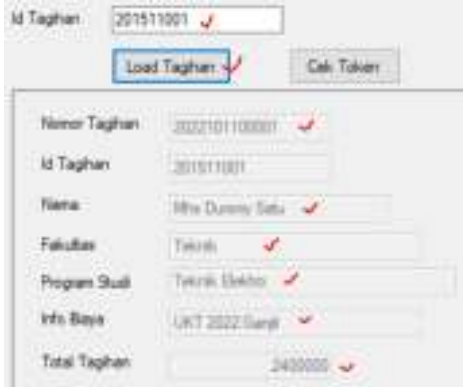

**Gambar 17**. Contoh service GetIquiry sukses

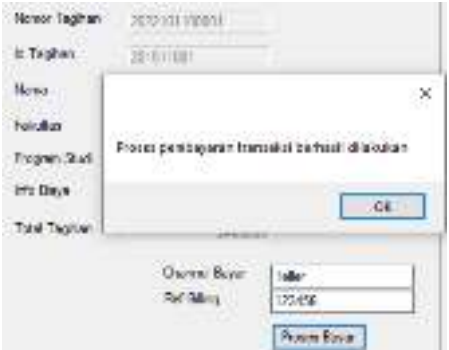

**Gambar 18**. Contoh service PostPayment sukses

|                                                                              |  |           | [R] winerful Columbia victimization and colliders of the according of the colliders of the same complete (R) [1]                                                                                                    | ref saids<br>durative carping, it's durative corporative and | sharied lover and billion |  |
|------------------------------------------------------------------------------|--|-----------|----------------------------------------------------------------------------------------------------|--------------------------------------------------------------|---------------------------|--|
|                                                                              |  |           | I SCOTTING OVER the fire for the College of The College of the College of the College of the College of the College of the College of the College of the College of the College of the College of the College of the College o | Michael Done y Carera                                        |                           |  |
| # CONVERTING CONTRACTOR PROTECTIVE INTERFERING                               |  | 4.86.74   |                                                                                                    |                                                              |                           |  |
| I SHERINGS INHERITATION THE METHODS OF                                       |  | HMC5      |                                                                                                    |                                                              |                           |  |
| William Constitute William Cabol Constitutions, Apply 1972 Constitution 2014 |  | 14,881.31 |                                                                                                    |                                                              |                           |  |

#### **Gambar 19**. Proses pembayaran berhasil dari sisi database

Pada prinsipnya parameter input dan output sesuai dengan kesepakatan bersama antara pihak universitas dan mitra bank. Parameter sebaiknya bersifat baku dan mewakili informasi minimal dari transaksi yang dilakukan karena keterbatasan ifnormasi data dari masing-masing mitra bank. Sebagai contoh dari implementasi pembayaran secara host to host dengan mitra bank berikut dapat melakukan beberapa transaksi dengan satu web service yang sama.

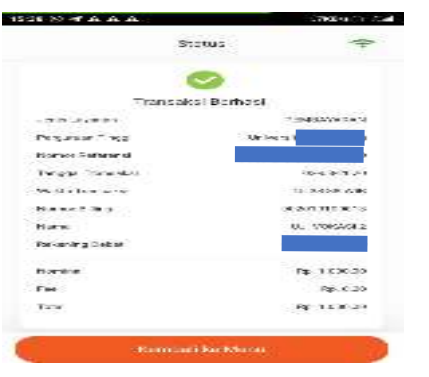

**Gambar 20.** Implementasi transaksi via mobile banking

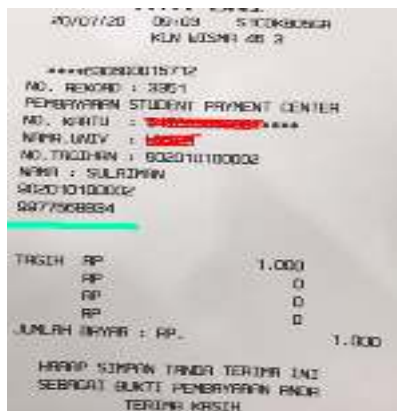

**Gambar 21.** Implementasi transaksi via ATM

#### **4. Kesimpulan**

Teknologi komunikasi data melalui web service memudahkan integrasi sistem secara real time tanpa harus mempunya hak akses database dan multi platform. Konsep pembuatan web service harus mempertimbangkan platform klien supaya kompatible dan format baku dari parameter serta format datanya. Perbedaan karakter masing-masing platform memerlukan proses trial and error pada proses pembuatan web service untuk memastikan web service dapat diakses oleh platform-platform yang sudah ditentukan. Sebagai contoh nama parameter pada input dan output web service tidak boleh sama (redundant) karena pada klien .NET hanya akan dianggap 1 (satu) saja yaitu pada urutan paling awal. Pengembangan channel bayar pada mitra bank dikembangkan sendiri oleh mitra bank masing-masing berdasarkan permintaan yang memungkinkan adanya penambahan biaya administrasi per transaksi.

#### **5. Future work**

Hasil pengujian dari web service yang sudah dibuat ada kendala apabila web server yang digunakan nginx serta https. Pengujian yang dilakukan dari php dengan klien php tidak terjadi masalah, tetapi ketika klien .NET komunikasi web service tersebut tidak bisa diakses. Pekerjaan selanjutnya adalah mencari solusi terkait masalah tersebut serta penerapan xml encryption dalam peningkatan keamanan data serta rest api yang bisa diakses dari platform .NET.

#### **Daftar Pustaka**

Augustine, A., Chukwudi, I. and Cosmas, A. (2015) Performance Evaluation of Enterprise-Wide Network that It's Backbone Is Based on Leased Trunk, International Journal of Communications, Network and System Sciences, 8, 399-407.

- H.A. Rusdiana, Moch. Irfan. (2014) Sistem Informasi Manajemen, CV. Pustaka Setia, Bandung.
- Jogiyanto, H.M. (2005), Analisa dan Desain Sistem Informasi, ANDI, Yogyakarta.
- Muhammad Iqbal, Imam Riadi. (2019) Analysis of Security Virtual Private Network (VPN) Using Open VPN, Internasional Journal of Cyber-Security and Digital Forensics (IJCSDF) Vol. 8, Page 58-65.
- R Abilio. (2017) System Integration Using Web Service, REST and SOAP: A Practical Report, Sistemas Vol. 19 Page 34-41.
- Rio Kurnia Candra, Imelda Atastina, Yanuar Firdaus. (2020) "Audit Teknologi Informasi menggunakan Framework COBIT 5 Pada Domain DSS (Delivery, Service, and Support) (Studi Kasus : iGracias Telkom University)", Jurnal Digit, Vol. 9, Page 97.
- Saryanto, Sumarsono, Nurcahyani Dewi Retnowati. (2013) Comparative Analysis Of Xml And Json Using Php Application Platform With Representational State Transfer ( Rest ) Architectural, Compiler, Volume 2, Page 115-124.
- Widhian Bramantya, Dana Sulistyo Kusumo, Bayu Munajat. (2015) Modularizing Restful Web Service Management With Aspect Oriented Programing, IEEE International Conference on Information and Communication Technology (ICoICT)